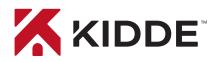

# Smoke Alarm with smart features

Wi-Fi Alarm with App

## Amazon Alexa

Kidde's Wi-Fi alarms are compatible with Amazon "Just Ask Alexa" and Google "Hey Google" voice assistant commands. Use simple voice commands to check the status of your device. Let's get you set up!

#### Get Started with Alexa

- Install the Kidde app from the App Store or Google Play, or scan the QR code shown in Step 1 of the Quick Start Guide included with your Wi-Fi device.
- 2. Open the Kidde app, create and activate your account.
- 3. Tap "Add a device" and select the appropriate Kidde Wi-Fi device.
- 4. Follow the in-app steps to set up and connect your Wi-Fi device to the app.
- 5. After setup is complete, in your Kidde app:
  - Click on "Account"
  - Scroll down to SMART HOME INTEGRATIONS
  - Select the "Alexa" toggle button
- 6. Now close the Kidde app and open the Alexa app.
- 7. In your Alexa app:
  - Click on "More"
  - Click on "Skills & games"
  - Click the Magnifying Glass and search for "Kidde Alarm"
  - Click on "Kidde Alarm"
  - Click on "Launch"
- 8. Once enabled, log in with your Kidde app username and password.

You're all set to use your Kidde Wi-Fi device through Alexa. Just say "Alexa..."

\*Per UL standards, Test and Smart Hush<sup>™</sup> are not available using voice assistants.

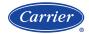

A Carrier Company ©2023 Carrier. All Rights Reserved. Model P4010ACS-WF

#### Just ask Alexa:

"Alexa, ask Kidde alarm the status in the Kitchen."

"Alexa, ask Kidde alarm the smoke level in the Kitchen."

"Alexa, ask Kidde alarm the battery level in the Living Room."

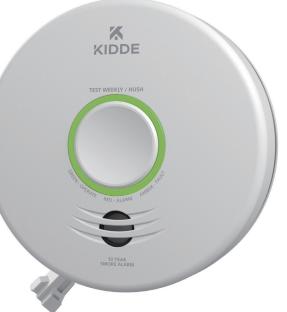

Amazon, Alexa and all related marks are trademarks of Amazon.com, Inc. or its affiliates.

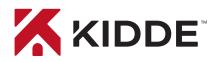

# Smoke Alarm with smart features

Wi-Fi Alarm with App

# **Google Home**

#### Get Started with Google Home

- Install the Kidde app from the App Store or Google Play, or scan the QR code shown in Step 1 of the Quick Start Guide included with your Wi-Fi device.
- 2. Open the Kidde app, create and activate your account.
- 3. Tap "Add a device" and select the appropriate Kidde Wi-Fi device.
- 4. Follow the in-app steps to set up and connect your Wi-Fi device to the app.
- 5. Install the Google Home app and log in with your Google Account.
- 6. In your Google Home app:
  - Tap + (Add) and Select "Set Up Device"
  - Select "Works With Google"
  - Click Magnifying Glass and search "Kidde Alarm"
  - Click link and log in to your Kidde app account
  - Click OK

You're all set to use your Kidde Wi-Fi device through Google Home. Just say "Hey Google..."

\*Per UL standards, Test and Smart Hush™ are not available using voice assistants.

### Model P4010ACS-WF

#### Just say: "Hey Google..."

"Hey Google, what is the smoke level in the Living Room?"

"Hey Google, what is the battery level in the Living Room?"

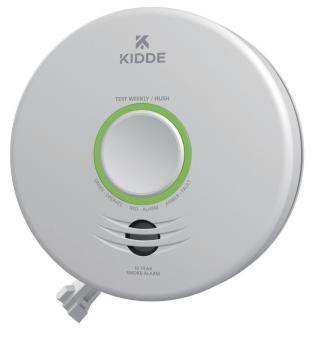

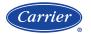

A Carrier Company ©2023 Carrier. All Rights Reserved.